# LEYBOLD®

# LEYBOLD® DIGITAL DISCOVER HOW DIGITAL LEARNING & TEACHING WORKS

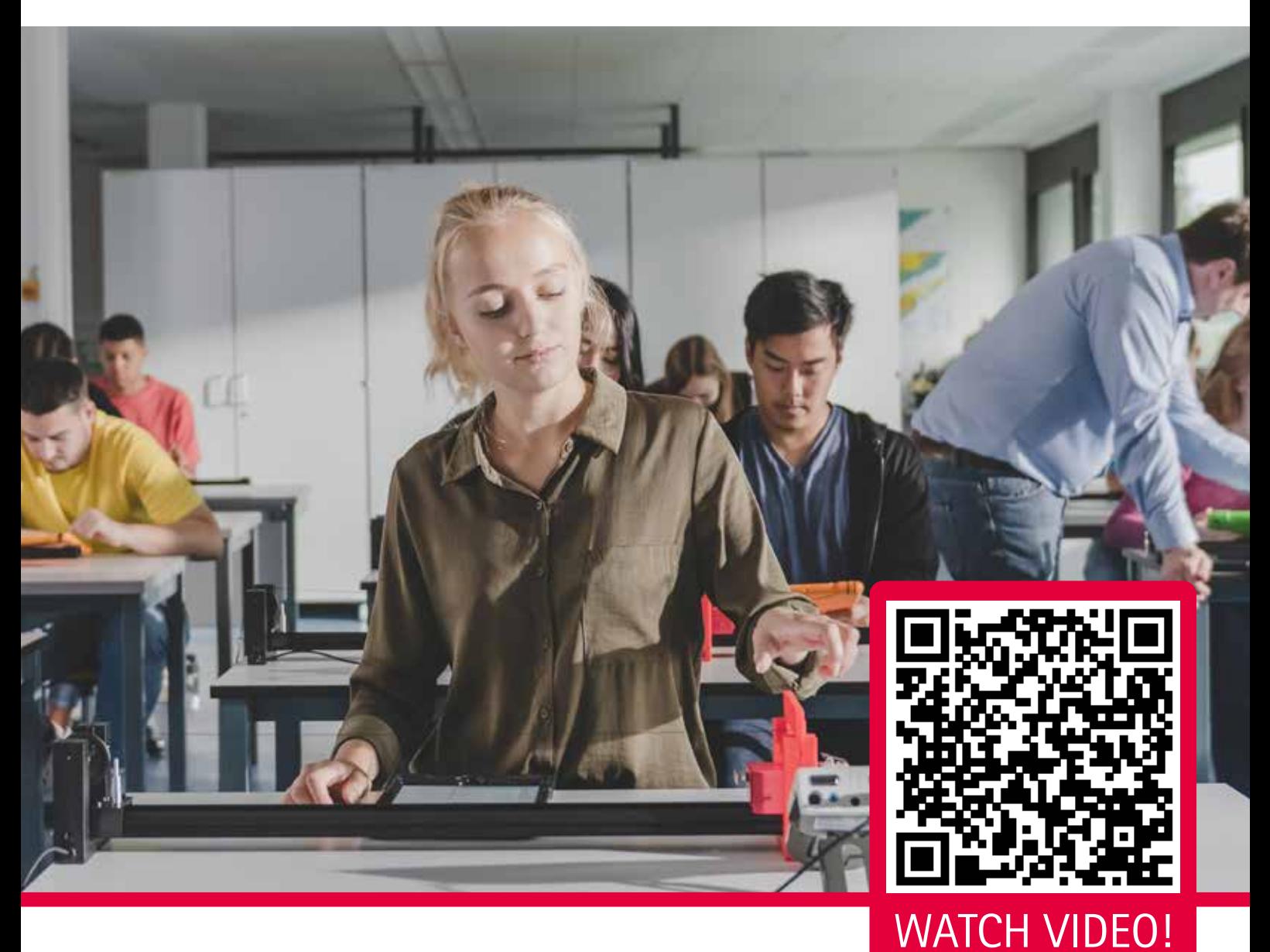

- **Online portal for management of** experiments, devices and literature
- **Usage, creation and editing of digital** experiment instructions
- $\blacksquare$  Innovative measuring technology

<sup>(D)</sup>LD DIDACTIC

# LeyLab - Easy and time-saving organisation and management

### LEYLAB

- $\blacksquare$  Complete online portal
- $\blacksquare$  For organisation & management of experiments and devices
- $\blacksquare$  No installation needed
- $\blacksquare$  For all platforms, tablets, smartphones and PC's

### EXPERIMENT COLLECTION

- $\blacksquare$  Anytime and from anywhere access to the whole LD experiments catalogue with all the relevant information for every experiment
- $\blacksquare$  Find desired experiment quickly and reliably
- $\blacksquare$  Set-up own experiment collection
- $\blacksquare$  Easily expand the LD experiments
- $\blacksquare$  Easily create own, new experiments
- $\blacksquare$  Collaborate with colleagues
- $\blacksquare$  Intelligently link devices
- $\blacksquare$  Additional documents are where you need them for the experiment
- $\blacksquare$  Collection of all kinds of documents like PDFs. videos or links to websites or apps; can be shared with students

### DEVICE COLLECTION

- $\blacksquare$  Entire inventory at a glance
- $\blacksquare$  Direct overview of all available devices including quantity and storage location
- $\blacksquare$  Save time searching for equipment
- $\blacksquare$  Detailed information on every item
- $\blacksquare$  Easy inventory of the complete collection
	- $\blacksquare$  LD devices and other manufacturers' devices
	- $\blacksquare$  With barcode functionality
- $\blacksquare$  Clear inventory management with borrowing and return function

### LICENCE MANAGEMENT

- $\blacksquare$  Manage all LD software and literature in one place
- $\blacksquare$  Licence codes are safely stored in the cloud so they are not lost and can be used to install software on new hardware

### GUEST ACCESS

- $\blacksquare$  Third party access to LeyLab is possible
- $\blacksquare$  Share information with teachers/lecturers from other institutes
- $\blacksquare$  Enables a centralised organisation (e.g. by ministry) of many institutes and therefore a more efficient use of the equipment, documents, etc.

#### **2**  $\mathsf{LEYBOLD}^\circ$  3

### Lab Docs - Digital & interactive experiment instructions

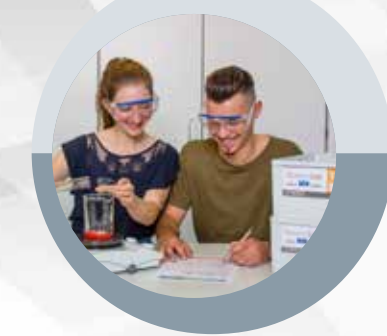

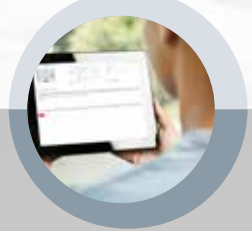

#### DIGITAL PREPARATION

- $\blacksquare$  Online portal Organisation & management of experiments and devices
- $\blacksquare$  LD management system LeyLab may contain LD and own experiment instructions

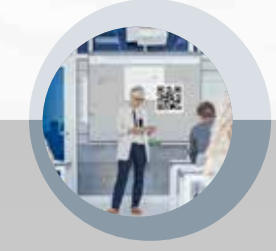

### DIGITAL DISTRIBUTION

 $\blacksquare$  Easily access from all students' tablets and smartphones using a QR code

 $\blacktriangleleft$ 

### DIGITAL EVALUATION & PROTOCOL

 $\blacktriangledown$ 

Interactive usage

 $\blacktriangleleft$ 

- $\blacksquare$  Answer questions
- **n** Analyse
- $\blacksquare$  Write digital protocols
- $\blacksquare$  Save
- $\blacksquare$  Share with the teacher/lecturer

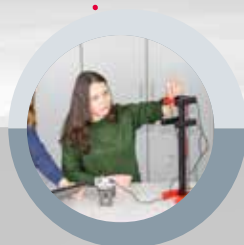

#### DIGITAL EXPERIMENTING

**n** Opening the Lab Doc  $\blacksquare$  Setting up experiment

 $\blacktriangleright$ 

### DIGITAL DATA ACQUISITION

Interactive with Mobile-CASSY 2 WiFi

 $\blacktriangleright$ 

 $\blacksquare$  Perform experiment & measurement  $\blacksquare$  Measured values in tables & diagrams in real time

**4** www.ld-didactic.com **5**

# How does a Lab Doc work?

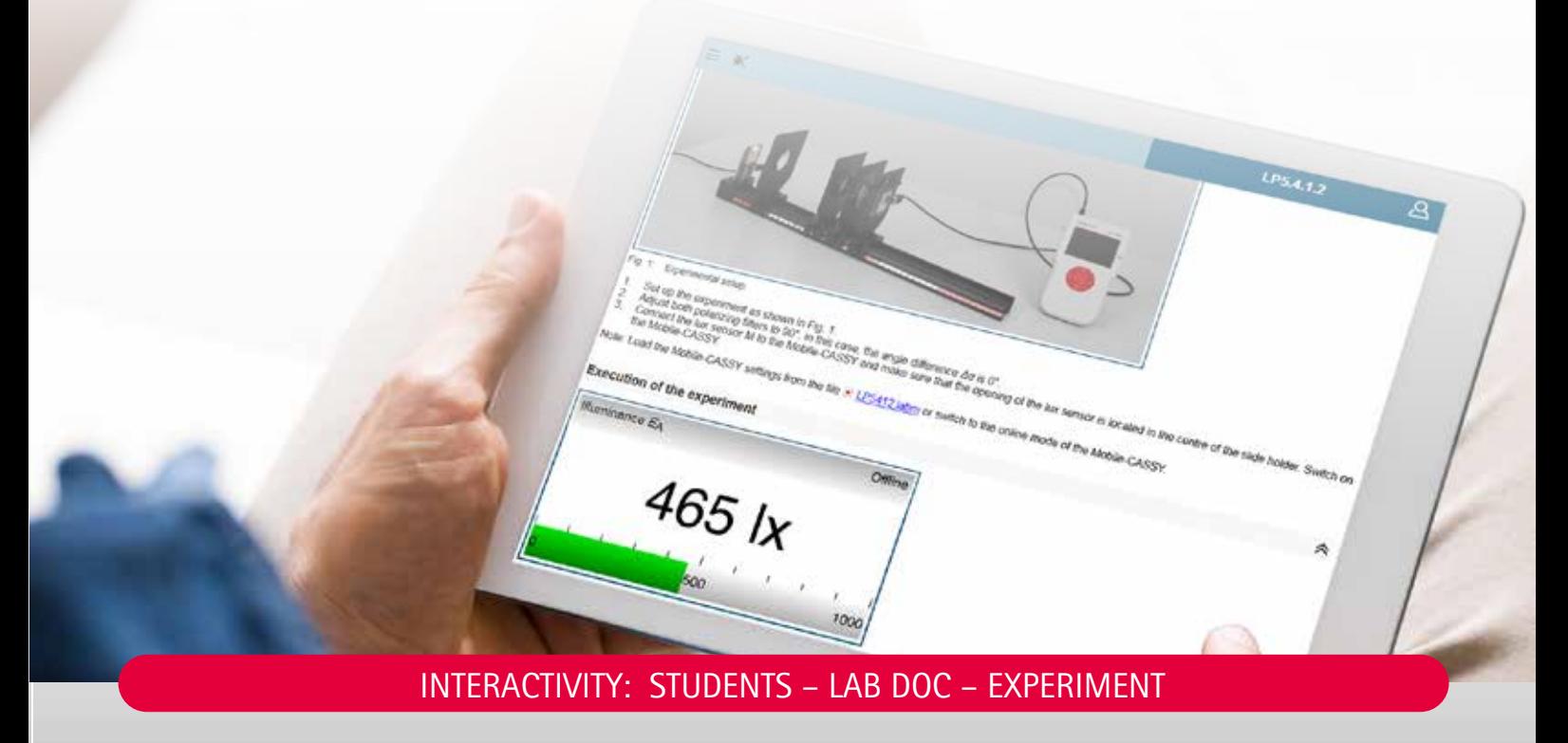

Every student answers the questions in the individual Lab Doc on their tablet, smartphone or laptop and analyses the measurements. Then the individual protocol can be stored and shared.

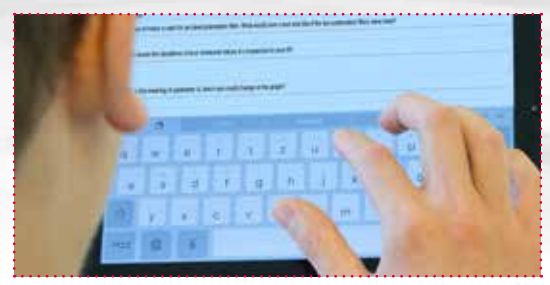

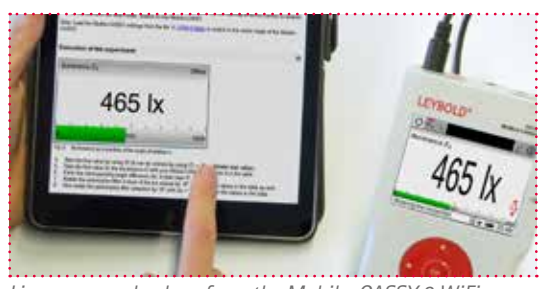

*Live measured values from the Mobile-CASSY 2 WiFi are transmitted to measuring instruments, tables & diagrams*

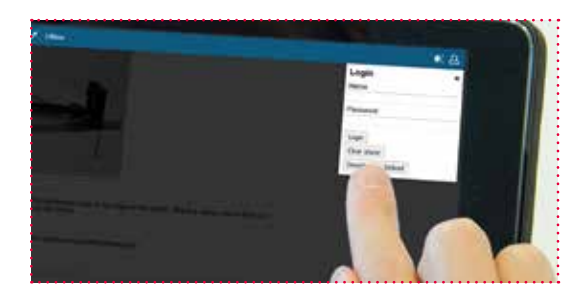

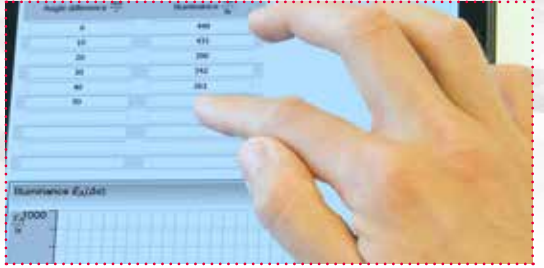

*Enter answers directly Enter the measured values manually, diagrams are created automatically*

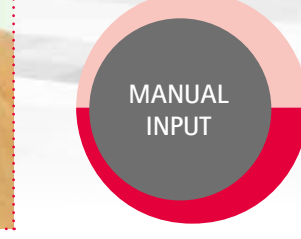

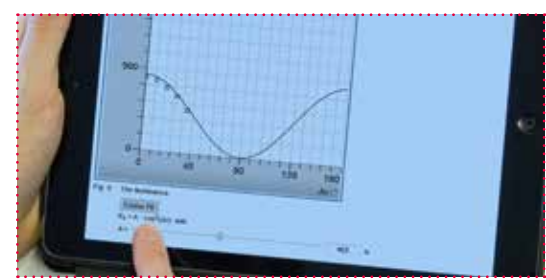

*Smart diagrams, selection of alignments by touch*

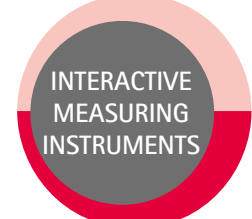

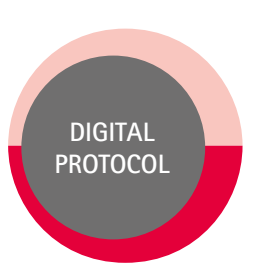

*Save and share the protocols, stored data can be reloaded at any time (e.g. for further editing at home)*

 $\mathsf{LEYBOLD}^\circ$  5

# Worksheet sections

Effortless preparation, straightforward implementation

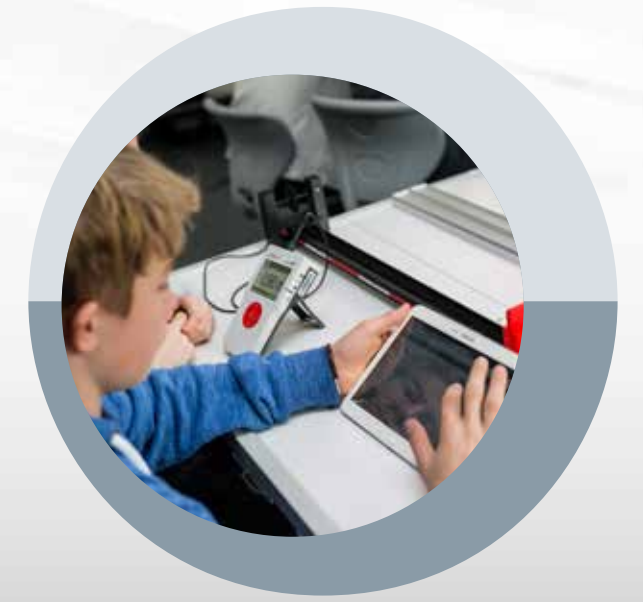

### STUDENT SECTION

- $\blacksquare$  Short and easy-to-follow experiment descriptions with direct student addressing
- $\blacksquare$  Sufficient space for student's answers
- $\blacksquare$  Modular design allows for many options for specialisation and working speeds
- $\blacksquare$  Contains instructions and a to be completed worksheet
- $\blacksquare$  Systematic illustration of the experimental set-up and performing

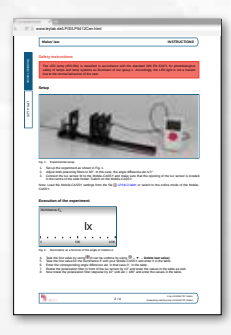

### TEACHER/LECTURER SECTION

- $\blacksquare$  Designed for useful prescribed timeframes
- $\blacksquare$  Tailored to the respective age group
- $\blacksquare$  Recommendations for the use of experiments and their goals as well as a classification in the subject-related context
- $\blacksquare$  Detailed accompanying information for preparation, naming of possible sources of error and safety measures
- $\blacksquare$  Worksheet contains sample answers and sample measurements as well as sample evaluations for planning classes or lectures
- $\blacksquare$  Classification of experiments according to level, degree of difficulty, preparation time and duration

### LAB DOC - ALL IN ONE

- 1. Set-up instructions and assignments of tasks
- 2. Measured values (table, diagram)
- 3. Data evaluation (answers, alignments of measured values)

#### **This produces: a complete digital protocol**

*All information about the experiment is in the Lab Doc of each student. No additional programs or apps are needed to analyse the measured values.*

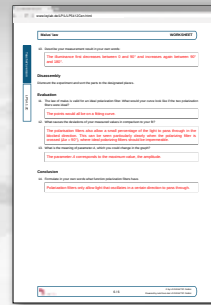

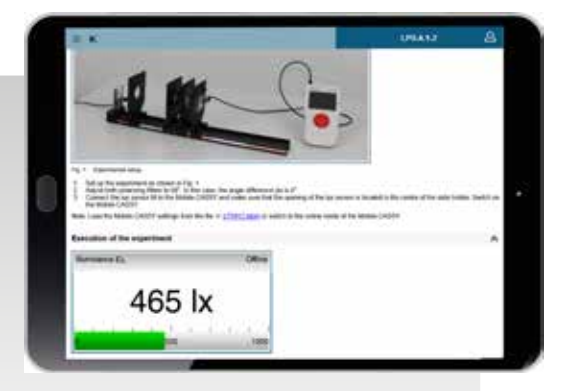

### Work fully digital on all platforms or traditionally with paper

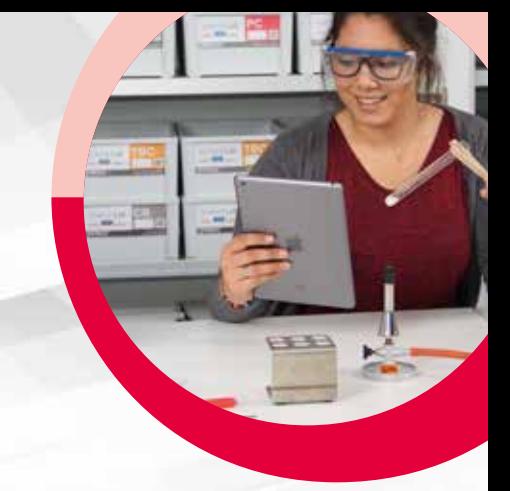

### DIGITAL - FOR THE PAPERLESS CLASS/LECTURE

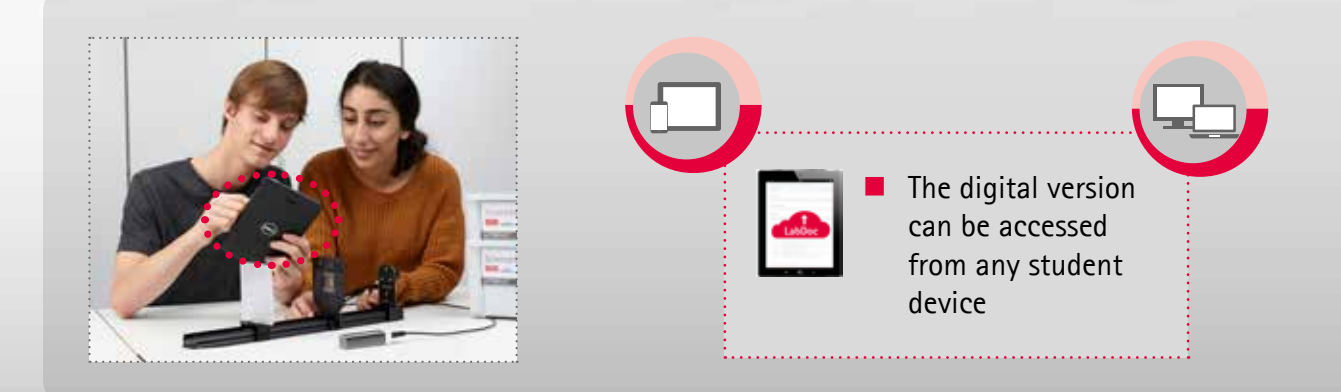

### TRADITIONAL - PRINTED HANDOUTS

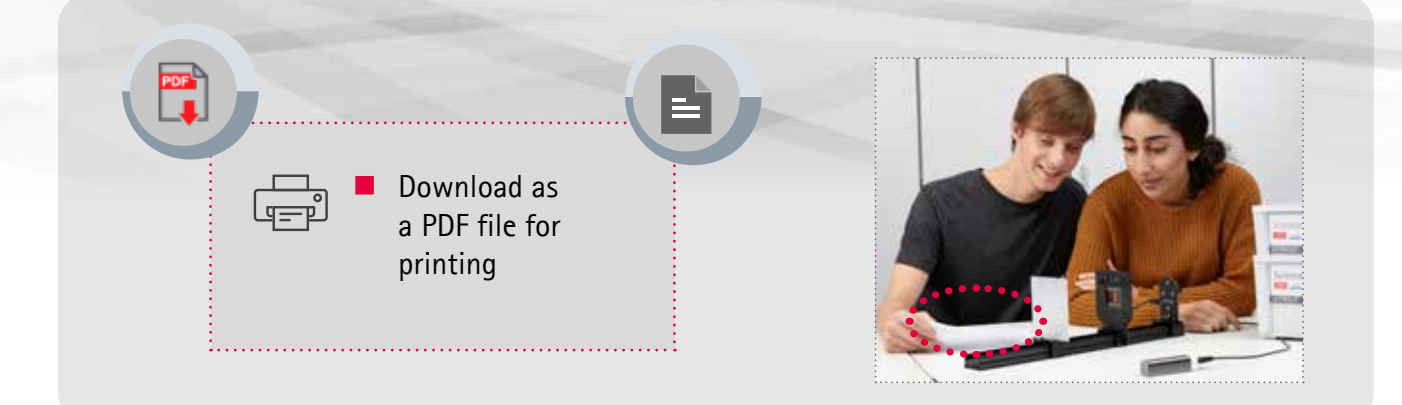

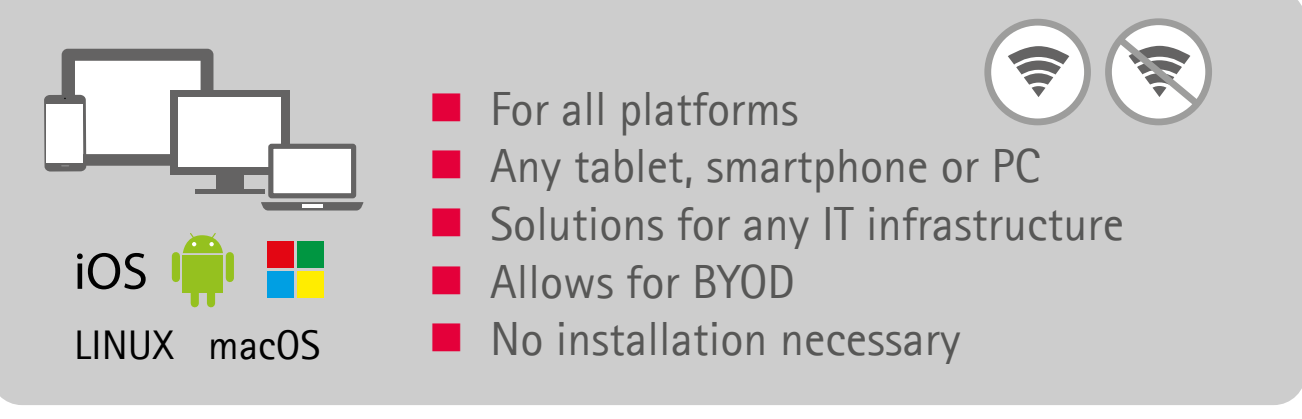

**6 EXPOLD 7** *T* 

### Detailed structure

of innovative experiment instructions Lab Docs

#### LEGEND Acids and alkaline solutions Titrations Titrations Titrations Titrations Titrations Titrations Titrations Titr

- Experiment title and subject
- Age/degree
- Difficulty level In this experiment, the students record a simple titration curve with the Mobile-CASSY 2. The CASSY 2. The CASSY 2. The CASSY 2. The CASSY 2. The CASSY 2. The CASSY 2. The CASSY 2. The CASSY 2. The CASSY 2. The CASSY 2. T **h** troxide solution and continuously measure the pH value. They drop 0.5 min of caustic solution from the solution from the solution from the solution from the solution from the solution from the solution from the solutio
	- Preparation time for teachers/lecturers
	- Experiment duration In addition to the devices from the Science Lab trays, accessories are required, which are listed in the chapter Material.

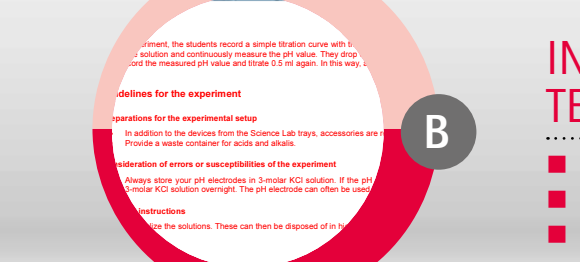

LC1.4.5.3C Offline

**A**

 $A$ lways store your pH electrodes in 3-molar KCl solution. If the pH electrodes have dried out, you can try to leave them in

 $t$  record the measured pH value and titrate 0.5 ml again. In this way,  $\frac{1}{2}$  titles of a title out.

 $\circ$ 

 $L_0$ 1.4.5.3C Office  $L_0$ 

Abstract

**Guide in the experiment Preparations for the experimental setup** 

Recording of a titration curve **Ineral and Inorganic Chemistry** 

Provide a waste container for acids and alkalis. Consideration of errors or susceptibilities of the experiment

> An acid-base titration has a characteristic titration curve. Today you can experimentally record and describe such a titration curve.

### INFORMATION FOR TEACHER/LECTURER

- Abstract
- Didactical considerations
- Guidelines for the experiment

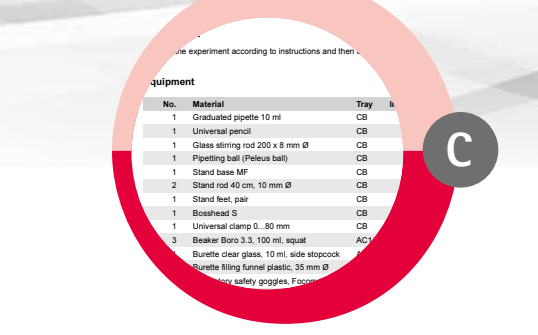

### INSTRUCTIONS FOR STUDENTS

TEACHER/LECTURER SECTION INCLUDES ADDITIONAL INFORMATION IN RED

- **Introduction**
- $\blacksquare$  Assignment
- Equipment
- Safety instructions
- Setup
- Experimental procedure

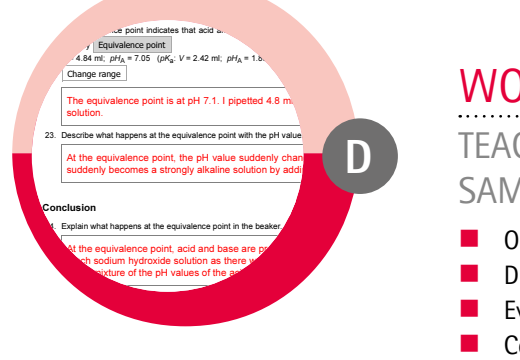

### The equivalence point is at pH 7.1. I pipetted 4.8 ml solution to the hydrochloric acid minimals of the hydrochloric acid minimals of the hydrochloric acid minimals of the hydrochloric acid minimals of the hydrochloric aci

SAMPLE MEASURED VALUES & ANSWERS IN RED TEACHER/LECTURER SECTION WITH

- **Observation**
- Disassembly
- Evaluation
- Conclusion
- **N** Additional tasks

### Lab Docs Editor

Create new and edit existing Lab Docs

### QUICKLY AND EASILY EDIT AND CREATE EXPERIMENT INSTRUCTIONS

ADAPT PURCHASED LAB DOCS FROM LITERATURE PACKAGES

MAKE YOUR EXISTING INSTRUCTIONS SUITABLE FOR THE DIGITAL CLASS/LECTURE CREATE BRAND NEW INSTRUCTIONS OF YOUR OWN

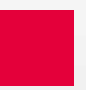

### DIGITAL, INTERACTIVE AND IN A FUTURE-PROOF FORMAT

- Easy-to-use tool, HTML skills are not needed
- $\blacksquare$  Design experiment instructions easily and adapt to your own needs
- $\blacksquare$  Responsive layout adapts to any screen size
- $\blacksquare$  Central availability for all colleagues
- $\blacksquare$  Measured values tables & diagrams with or without integration of a Mobile-CASSY interface

### COMPREHENSIVE EDITABILITY

- $\blacksquare$  Edit & delete assignments
- $\blacksquare$  Modify instructions
- Add text
- $\blacksquare$  Integrate and adapt interactive diagrams & tables
- $\blacksquare$  Insert images, vector graphics, hyperlinks, etc.
- $\blacksquare$  Prepare and create equipment lists
- $\blacksquare$  Create formulas

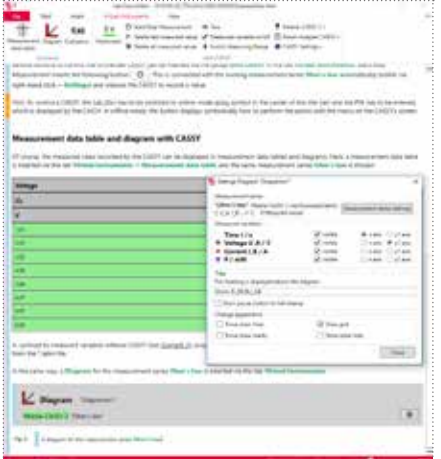

### MANY USEFUL FUNCTIONALITIES

- $\blacksquare$  Changes are immediately visible in the web browser
- $\blacksquare$  Convenient view of student & teacher/lecturer section
- $\blacksquare$  Export as PDF possible
- $\blacksquare$  Export to LeyLab for centralised management
- Distribution of Lab Docs using QR code

### **EXPROLD 8**  $\blacksquare$

### Innovative measuring technology

with the ultimate student measuring device

### MOBILE-CASSY 2 WIFI

#### THE ULTIMATE STUDENT MEASURING DEVICE

- $\blacksquare$  For all measuring tasks and subjects in physics, chemistry & biology
- $\blacksquare$  Measure and analyse all in one
- $\blacksquare$  With WiFi to connect to school/university WiFi or set up your own access point
- $\blacksquare$  Large display for high-contrast diagrams
- $\blacksquare$  Measure voltage, current, power, energy and temperature directly with the device - no accessories needed
- $\blacksquare$  Compatible with all CASSY sensors S and M
- $\blacksquare$  Automatic sensor detection
- Fast recording of measured values up to 500,000 values per second

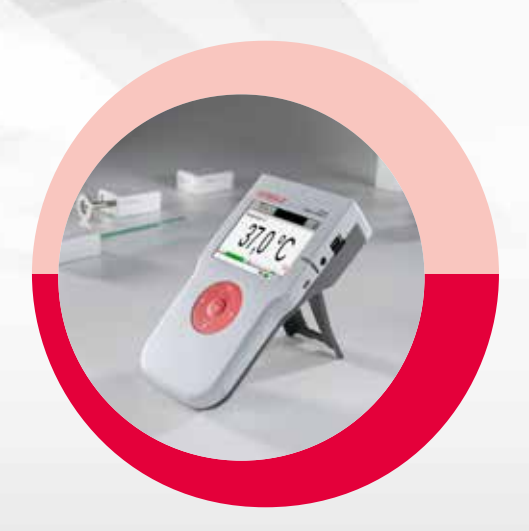

#### STANDALONE DEVICE|TABLET OR SMARTPHONE | PC OR LAPTOP | WITH WHITEBOARD - Ready-to-use - Measure and analyse directly on the device - With WiFi connection - Experimenting with interactive Lab Docs or - Measuring and analysis in the CASSY app - Via the VNC Client or - Measuring and analysis in the CASSY app or in CASSY Lab 2 software - Presentation of single measuring results PC OR LAPTOP - Connection via USB or WiFi Experimenting with interactive Lab Docs or - Measuring, analysis and evaluation in CASSY Lab 2 software FLEXIBLE USE - YOU HAVE THE CHOICE:

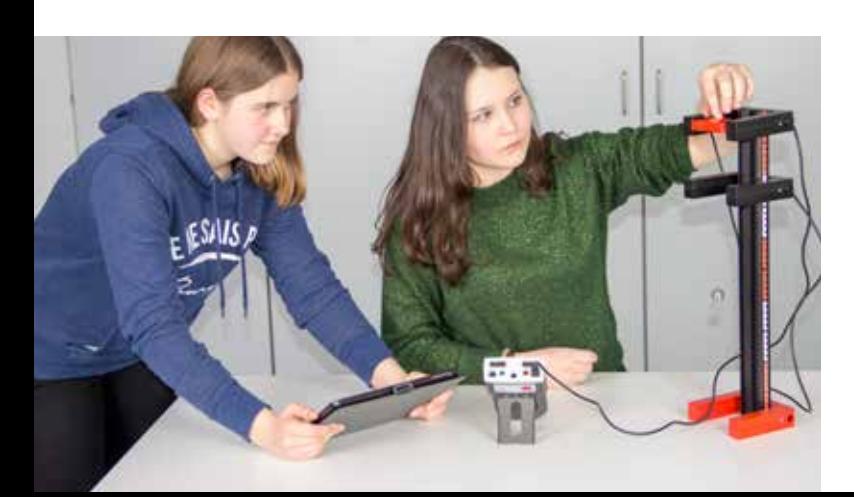

### **No digital classroom (yet)?**

Digital student experiments can also be carried out exclusively with the Mobile-CASSY 2 WiFi.

The student measuring device can set up a so-called access point. This WiFi network allows then the interaction with tablets or smartphones.

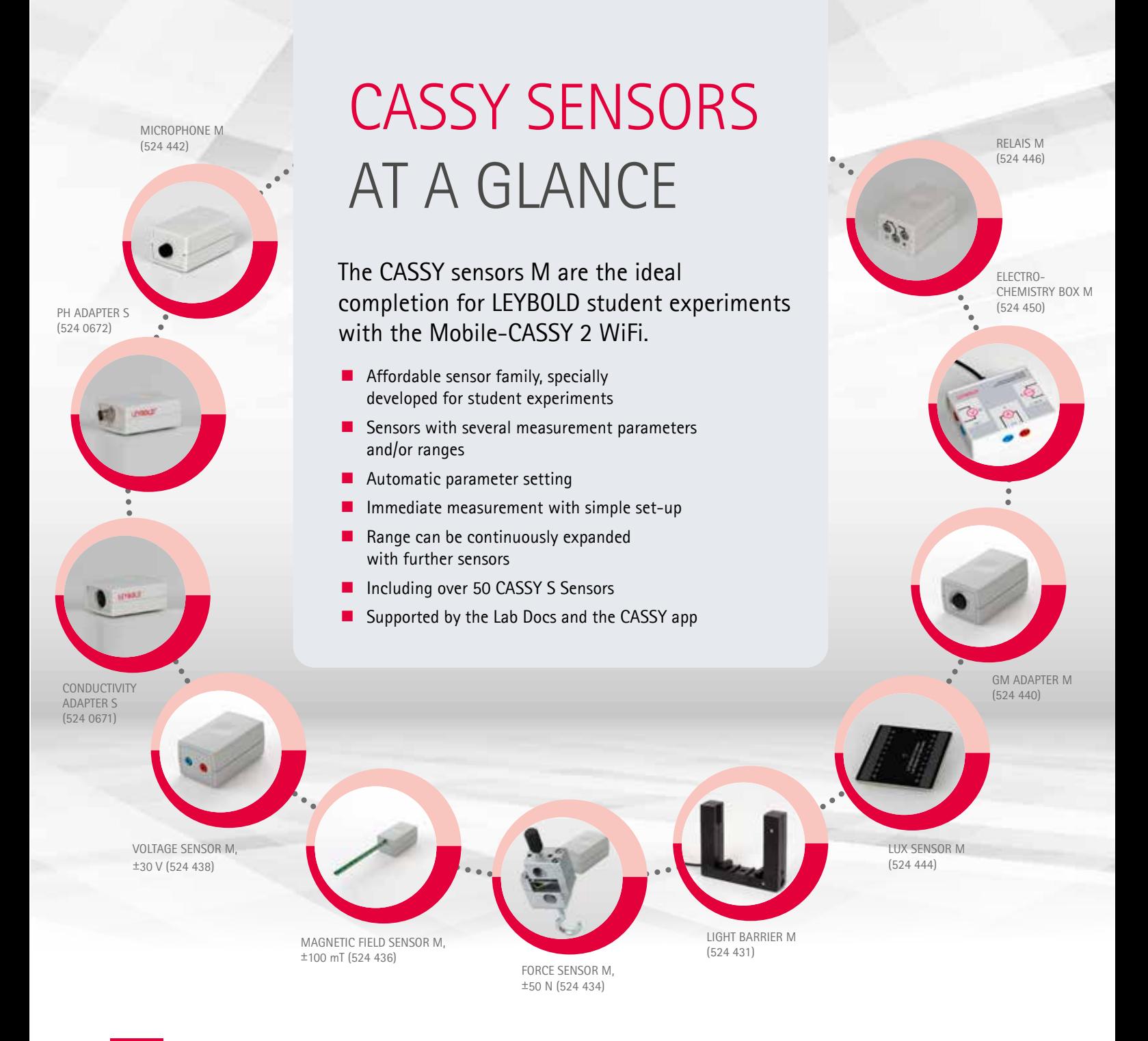

### INTERACTIVY BETWEEN MEASURING TECHNOLOGY AND LAB DOC

Up to three devices (tablet/smartphone/laptop) can be connected to one Mobile-CASSY 2 WiFi  $(= 1$  student group)

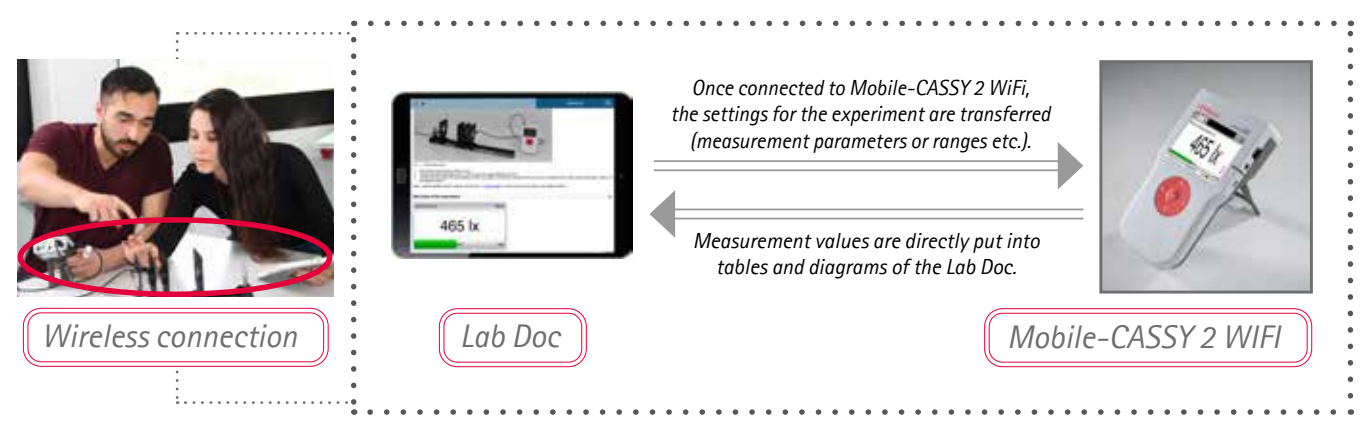

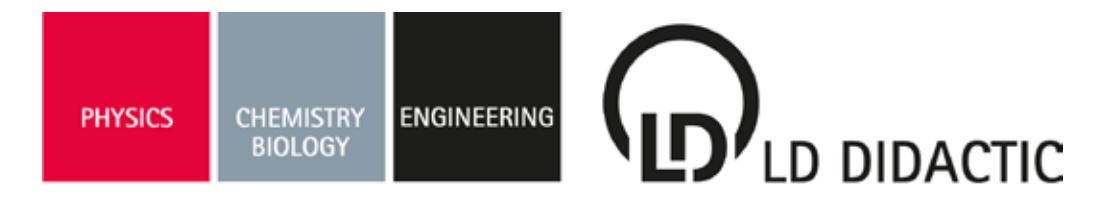

### **CONTACT**

#### GERMANY:

LD DIDACTIC GmbH Leyboldstr. 1 50354 Huerth Germany Tel.: +49 2233 604 0 Fax: +49 2233 604 222 E‐Mail: info@ld‐didactic.de www.ld‐didactic.com

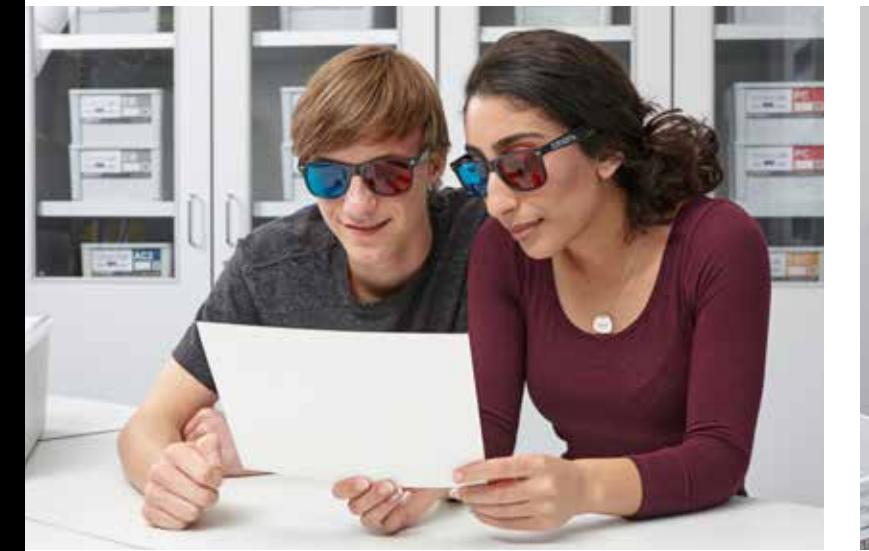

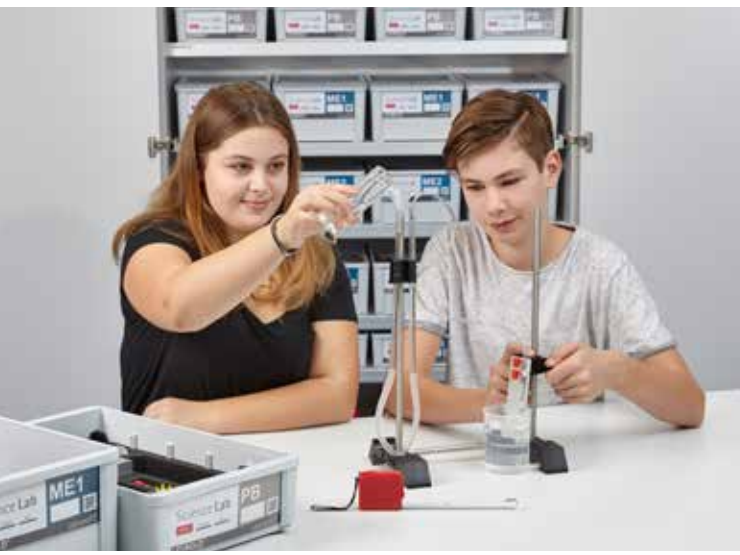

### WWW.LD-DIDACTIC.COM

LEYBOLD<sup>®</sup> Feedback ELWE<sup>®</sup>TECHNIK